**Para solicitar a rescisão/redução contratual, você pode acessar o site: [www.linx.com.br](http://www.linx.com.br/)**

## **Abertura de chamados - Portal de Clientes**

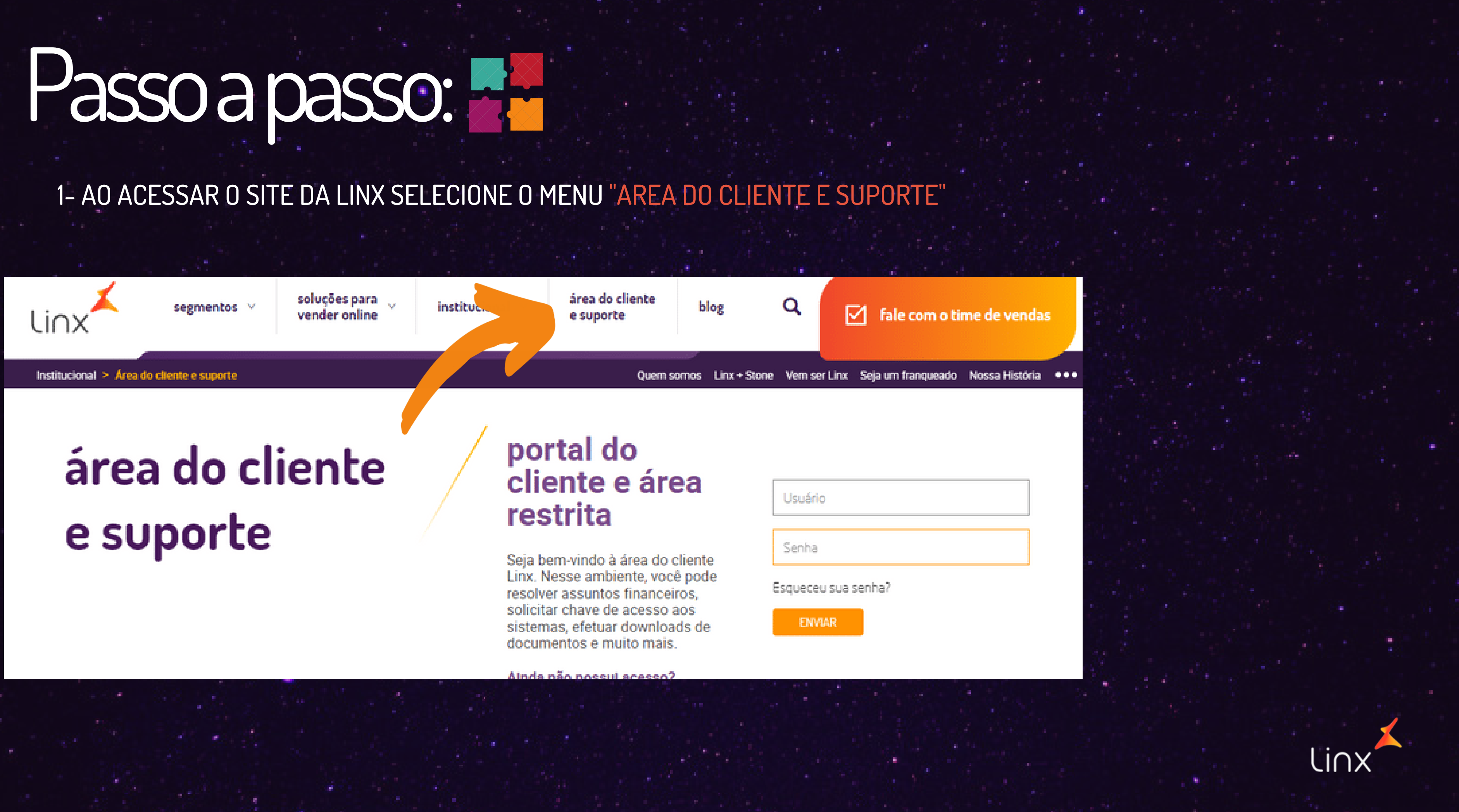

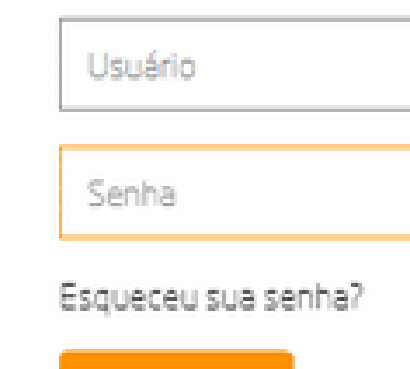

2- INFORME O SEU USUÁRIO E SENHA

## área do cliente e suporte

## portal do cliente e área restrita

Seja bem-vindo à área do cliente Linx. Nesse ambiente, você pode resolver assuntos financeiros, solicitar chave de acesso aos sistemas, efetuar downloads de documentos e muito mais.

Ainda não possul acesso?

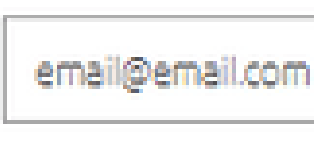

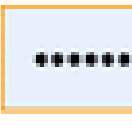

Esqueceu sua senha?

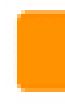

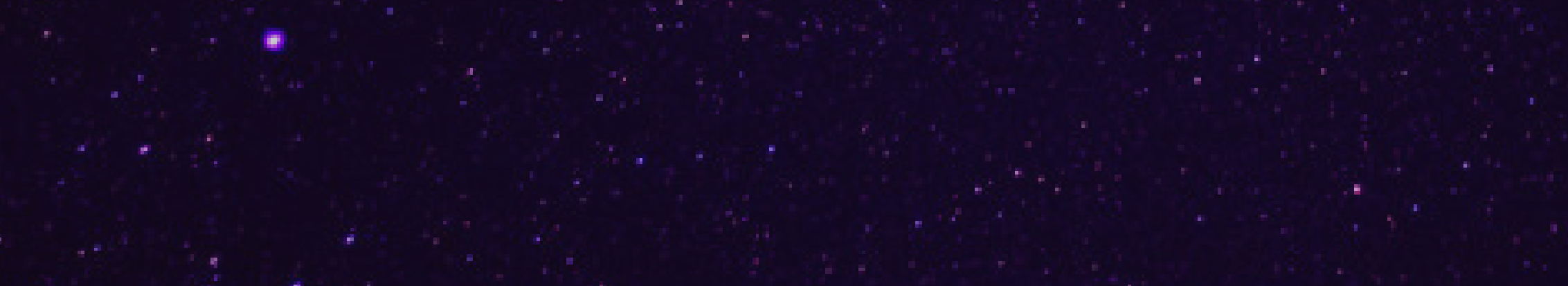

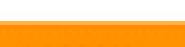

**ENVIAR** 

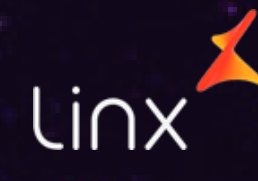

3- AO ENTRAR NO PORTAL DE CLIENTES SELECIONE A OPÇÃO "SUPORTE" E EM SEGUIDA SELECIONE "SOLICITAR ATENDIMENTO"

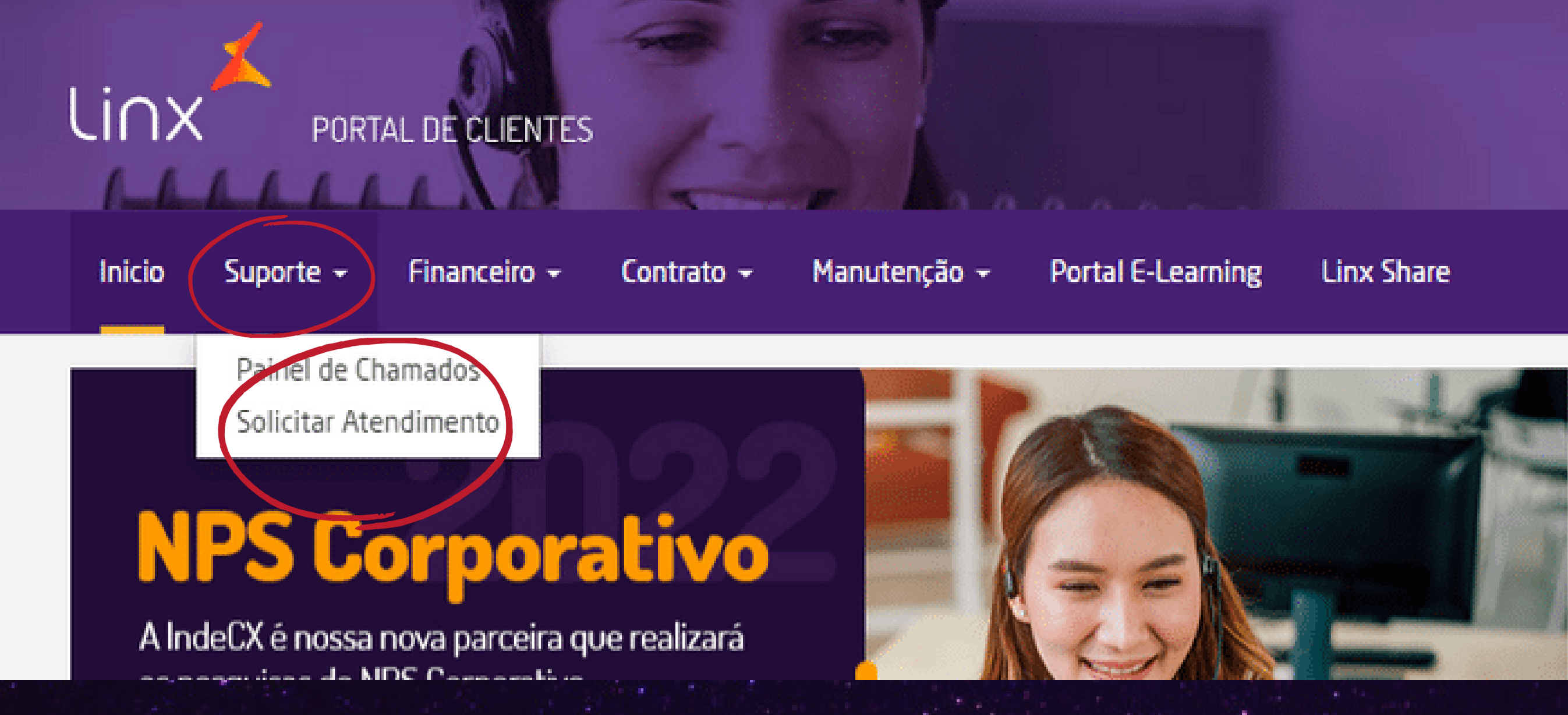

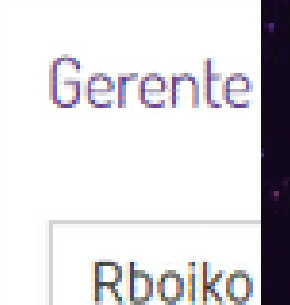

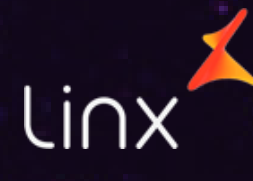

## 4- SELECIONE A OPÇÃO "WEB CHAMADOS"

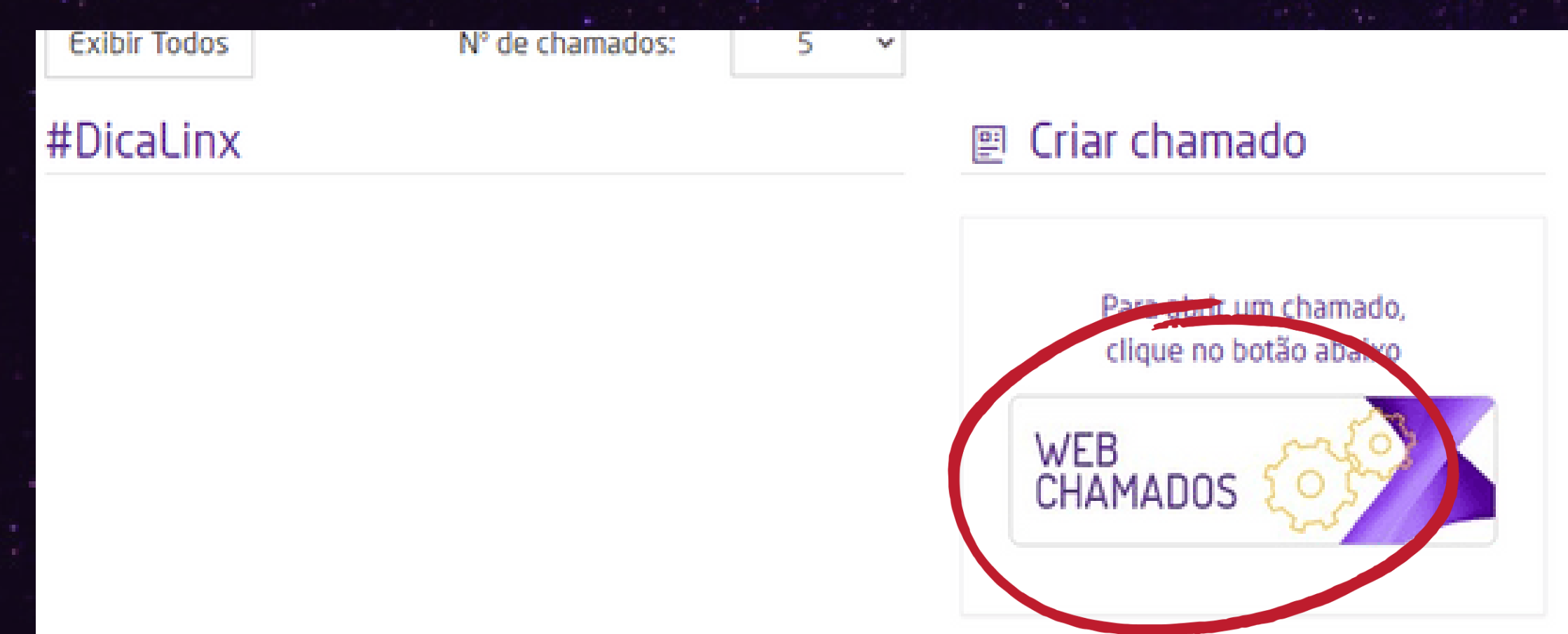

Visita virtual  $\circledcirc$ 

Através da visita virtual, nossos técnicos poderão acessar seu computador e resolver seus problemas de forma rápida e prática. Para isso, você deverá informar no campo

### Próxima página

### <sub>只</sub> Iniciar Chat Técnico

Em casos de dúvidas técnicas, inicie o chat clicando no botão abaixo

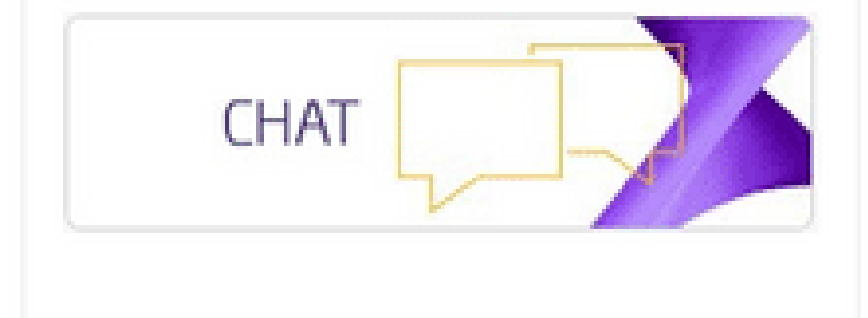

Insira o PIN de 6 dígitos:

₩

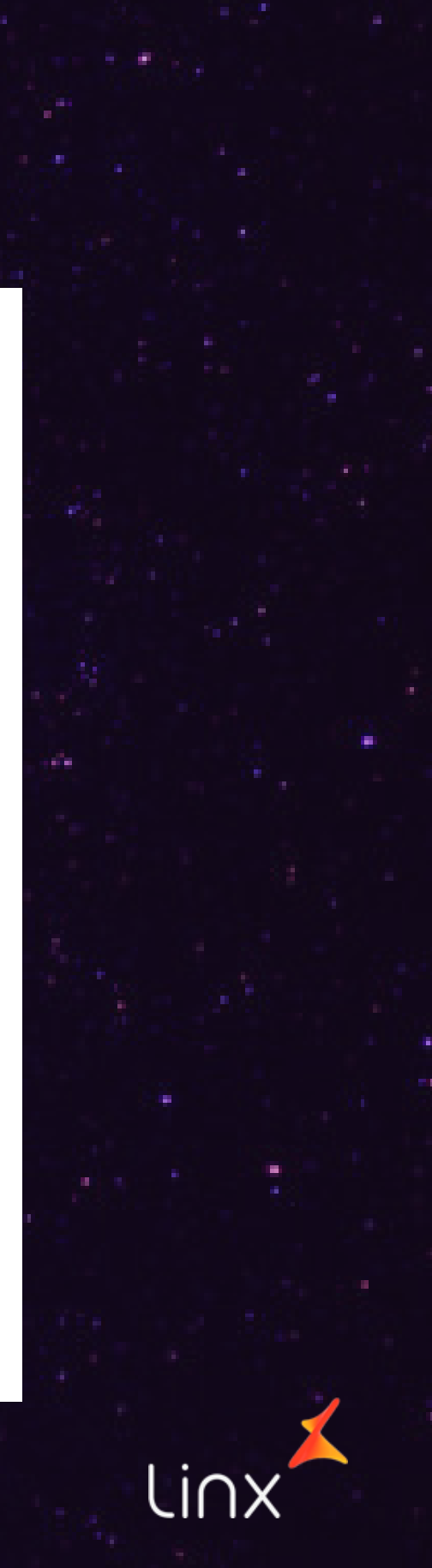

5- SELECIONE A OPÇÃO "MATRIZ - ADMFIN" NA UNIDADE DE NEGOCIO E EM SEGUIDA PREENCHA OS CAMPOS OBRIGATORIOS: PRODUTO: SELECIONE QUAL O SEU PRODUTO AREA: INFORME A AREA CONTRATOS SEMPRE QUE SUA SOLICITAÇÃO FOR RESCISÃO/REDUÇÃO SERVIÇO: RESCISÃO/REDUÇÃO DETALHAMENTO: INFORME SE DESEJA UMA RESCISÃO, REDUÇÃO DE ITENS OU DE VALORES

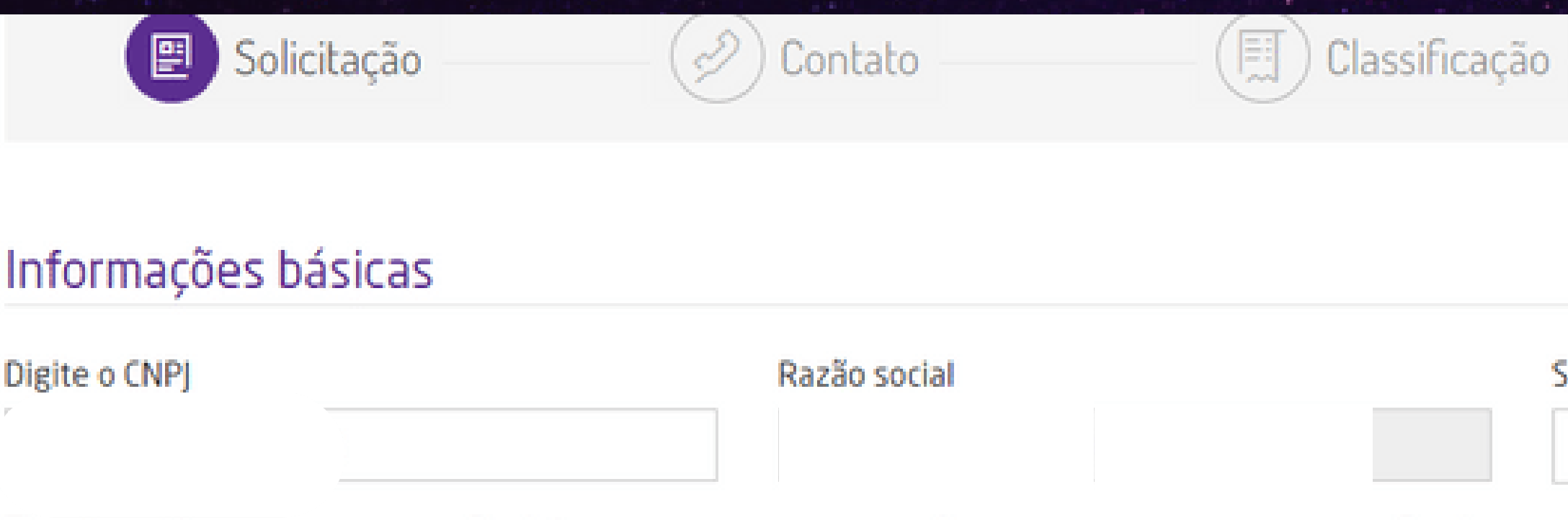

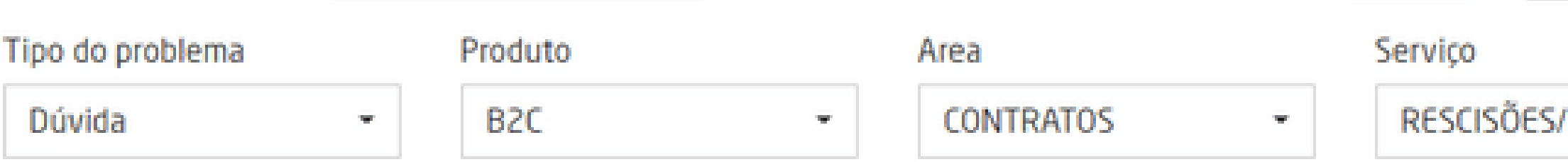

Selecione a unidade de negócio

MATRIZ - ADMFIN

Detalhamento

Finalização

REDUÇÕES ·

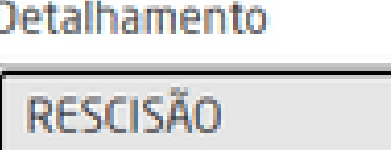

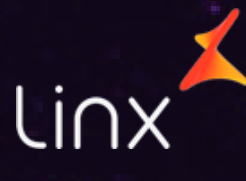

6- PROXIMO PASSO É FAZER UM RESUMO DA SUA SOLICITAÇÃO E DETALHAR SUA SOLICITAÇÃO, OQUE QUER CANCELAR OU OQUE QUER REDUZIR E SUA QUANTIDADE, NO CAMPO ANEXOS ANEXE O DOCUMENTO COM FOTO DO REPRESENTANTE LEGAL DA EMPRESA E O CONTRATO SOCIAL DO CNPJ.

Resumo do problema

SOLICITAÇÃO CANCELAMENTO

Descrição detalhada

SOLICITAMOS O CANCCELAMENTO DO PRODUTO B2C

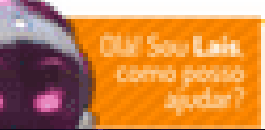

### Anexos:

### **Arraste os arquivos**

para enviar anexos aqui (ou clique)

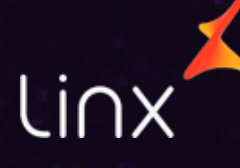

## 7- INFORME SEUS DADOS DE CONTATO ATUALIZADO, CASO FOR NECESSÁRIO ENTRAREMOS EM CONTATO COM VOCÊ.

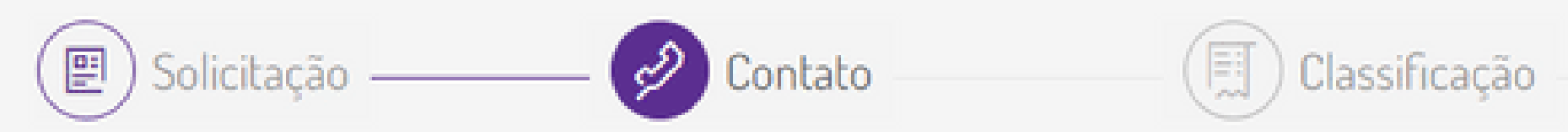

### Contato com o estabelecimento

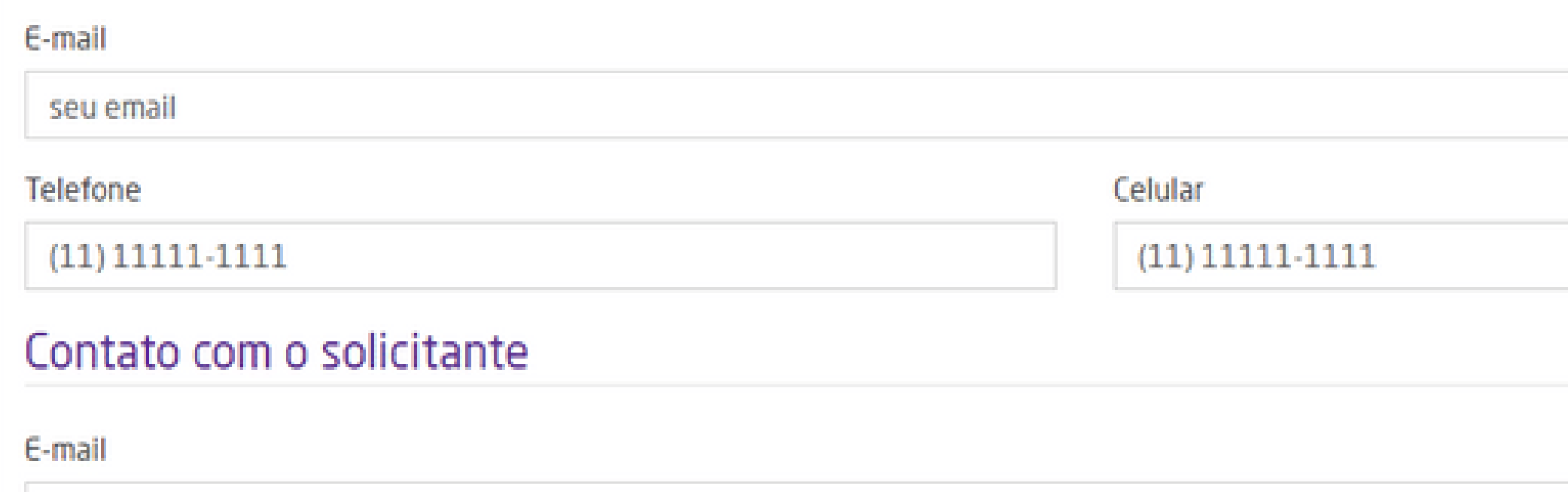

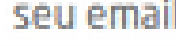

Telefone

Celular

 $(11) 111111.1111$ 

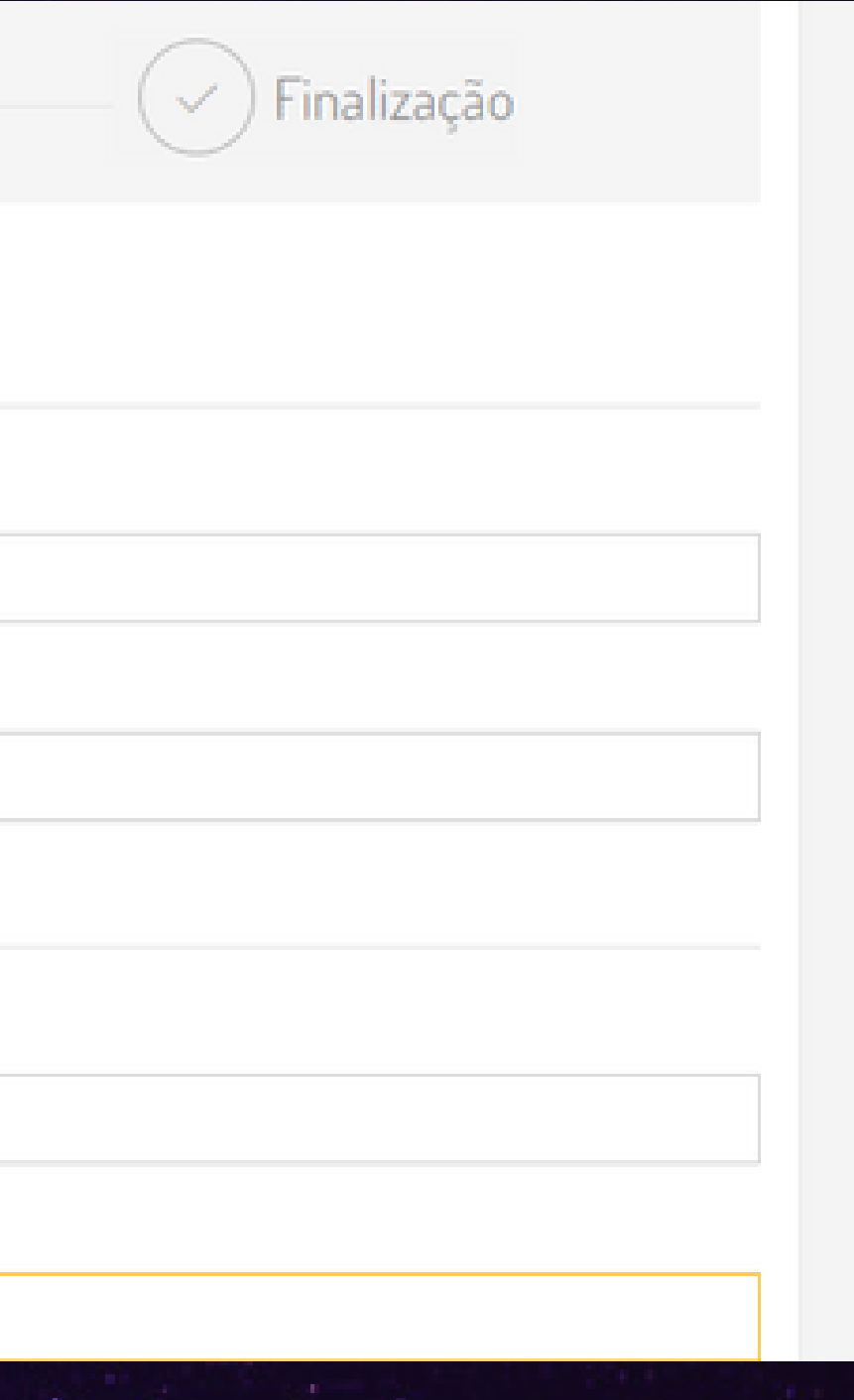

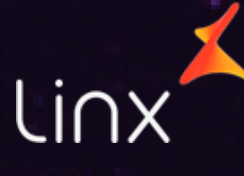

## 8- NA ABA "CLASSIFICAÇÃO" SELECIONE A OPÇÃO "ALTERNATIVA"

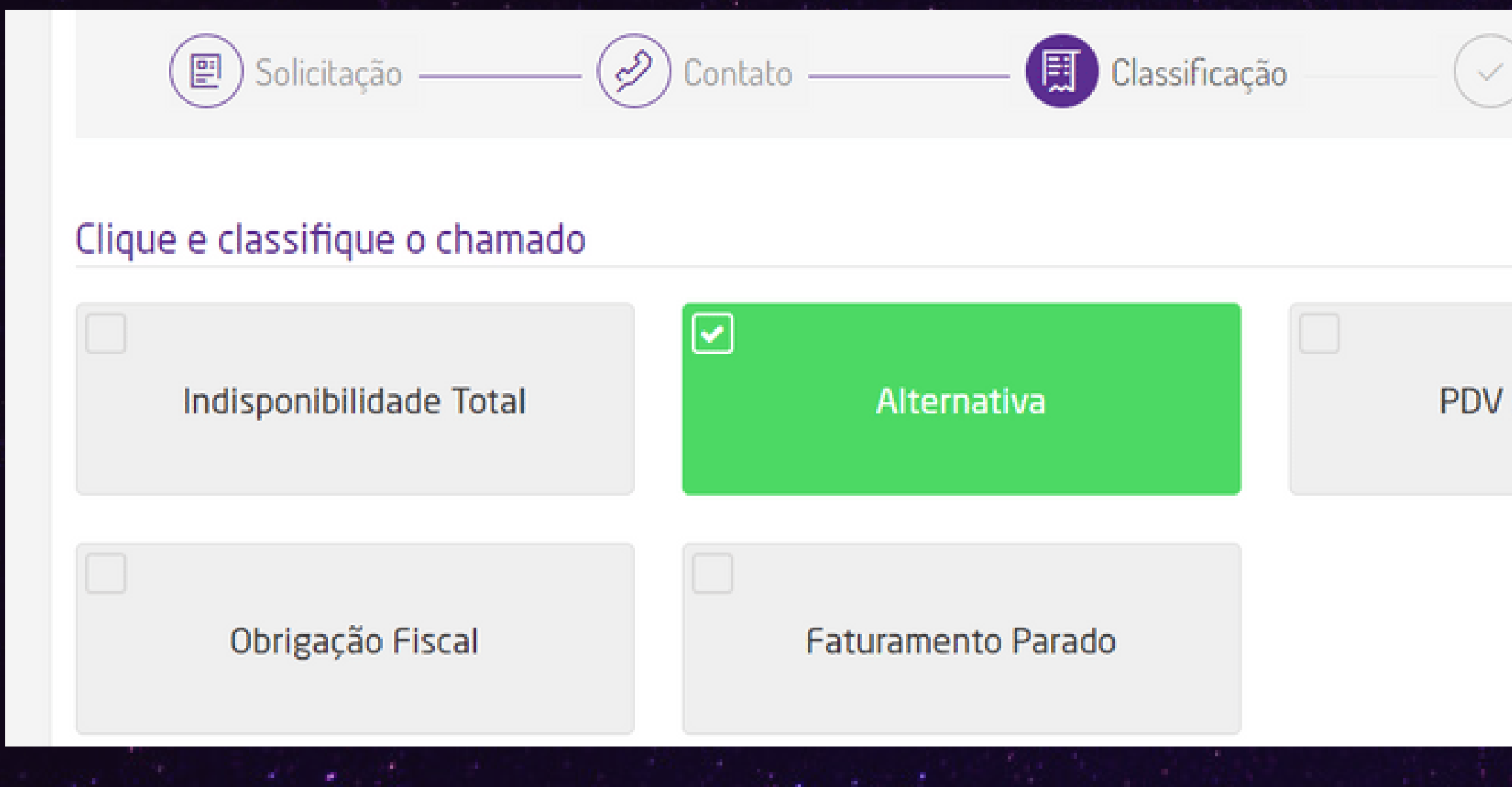

### inalização

### PDV indisponível

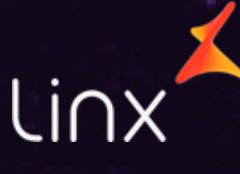

GUARDIŪES ALEATA,

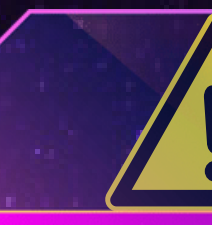

**Todos os chamados abertos geram um número de protocolo. Após o registro do chamado, o setor responsável dará andamento à sua solicitação.**

## APÓS ISSO, O SEU CHAMADO SERÁ REGISTRADO.

## ATENÇÃO

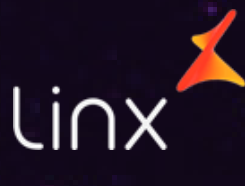